# **Latitude 12** 5000 Series 2-in-1

# Quick Start Guide

Guía de inicio rápido Hướng dẫn khởi động nhanh

# **2 Connect the power adapter and press the power button**

Sambungkan adaptor daya dan tekan tombol daya Conecte el adaptador de alimentación y presione el botón de encendido Kết nối v ới b ộ chuyển đổi nguồn điện và nhấn nút nguồn توصيل مهايئ التيار والضغط على زر التشغيل

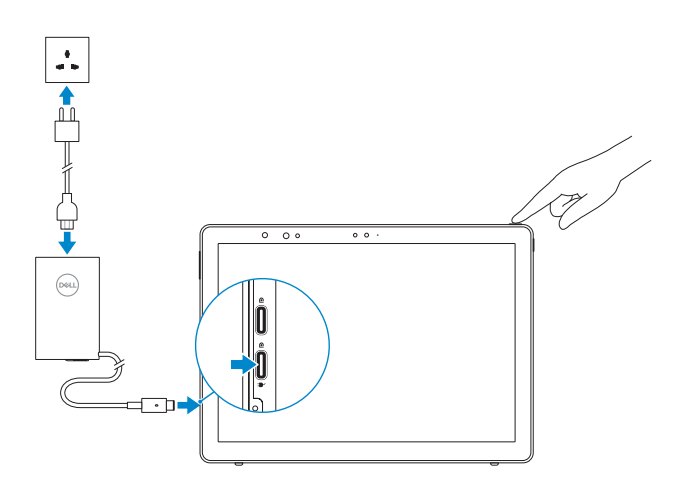

Lắp thẻ micro-SIM tùy chọn và thẻ nh ớ microSD (bán riêng) ادخل بطاقة SIM المصغرة وبطاقة ذاكرة microSD (تباع منفصلة)

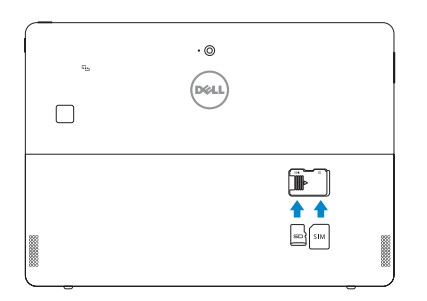

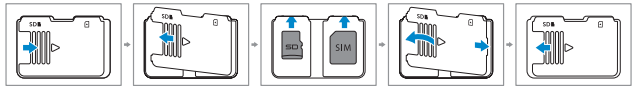

#### **NOTE:** Make sure the card is correctly aligned and is inserted all the way.

 $\curvearrowright$ 

# **1 Insert optional micro-SIM and microSD memory card (sold separately)**

Masukkan kartu SIM-mikro dan kartu memori microSD opsional (dijual terpisah) Inserte la tarjeta micro-SIM y la tarjeta de memoria microSD opcionales (se vende por separado)

- **NOTE:** If you are connecting to a secured wireless network, enter the password for the wireless network access when prompted.
- **CATATAN:** Jika Anda menghubungkan ke jaringan nirkabel aman, masukkan kata sandi untuk akses jaringan nirkabel tersebut saat diminta.
- **NOTA:** Si se conecta a una red inalámbrica segura, introduzca la contraseña de acceso a la red inalámbrica cuando se le solicite.
- **GHI CHU:** Nêu bạn đang kêt nôi với một mạng không dây bảo mật, hãy nhập mật khâu đê truy cập mạng không dây khi được nhắc.

## **3 Finish Windows 10 setup**

Tuntaskan penataan Windows 10 | Finalice la configuración de Windows 10 Hoàn tất cài đặt Windows 10 إنهاء إعداد 10 Windows|

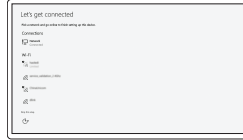

### **Connect to your network**

Sambungkan ke jaringan Anda Conéctese a una red Kết nối vào mang của ban التوصيل بالشبكة

- **NOTE:** For mobile broadband connection, you may need to activate your network service before connecting.
- **CATATAN:** Untuk koneksi broadband seluler, Anda mungkin perlu mengaktifkan layanan jaringan Anda sebelum menyambungkan.
- **NOTA:** Para la conexión de banda ancha móvil, puede que tenga que activar el servicio de red antes de realizar la conexión.
- **GHI CHU:** Đôi với kêt nôi mạng băng rộng qua di động, bạn có thê cân phải kích hoạt dịch vụ mạng của mình trư ớc khi kết nối.

**CATATAN:** Pastikan kartu tersebut disejajarkan dengan benar dan dimasukkan seluruhnya. **NOTA:** Asegúrese de que la tarjeta está correctamente alineada e insertada hasta el final.

في حالة اتصالك بشبكة السلكية مؤمنة، أدخل كلمة المرور لوصول الشبكة الالسلكية عند مطالبتك. **مالحظة:**

**Regulatory and safety** Regulasi dan keselamatan | Normativa y seguridad ممارسات الأمان والممارسات التنظيمية | Quy định và an toàn

فيما يتعلق باتصال الجوال واسع المجال، قد يلزم تنشيط خدمة الشبكة لديك قبل االتصال. **مالحظة:**

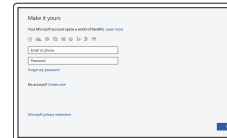

#### **Sign in to your Microsoft account or create a local account**

Masuk ke akun Microsoft Anda atau buat akun lokal Inicie sesión en su cuenta de Microsoft o cree una cuenta local

Đăng nhập vào tài khoản Microsoft của bạn và tạo tài khoản trên máy tính قم بتسجيل الدخول إلى حساب Microsoft أو قم بإنشاء حساب محلي

## **Locate Dell apps**

Mencari aplikasi Dell | Localice las aplicaciones de Dell Xác định vị trí các ứng dụng Dell تحديد موقع تطبيقات Dell|

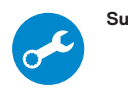

### **SupportAssist Check and update your computer**

Periksa dan perbarui komputer Anda Busque actualizaciones para su equipo Kiểm tra và cập nhật máy tính của bạn التحقق من الكمبيوتر الخاص بك وتحديثه

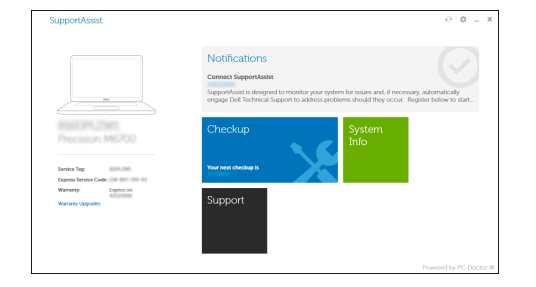

**GHI CHÚ :** Đảm bảo thẻ được căn chỉnh đúng cách và được lắp vào hết mức. تأكد من محاذاة البطاقة بشكل صحيح وإدخالها بالطريقة الصحيحة. **مالحظة:**

#### **Product support and manuals**

Panduan dan dukungan produk Soporte del producto y manuales Hô trợ sản phâm và sách hướng dân دعم المنتج والدالئل

**Dell.com/support Dell.com/support/manuals Dell.com/support/windows**

**Contact Dell** Hubungi Dell | Póngase en contacto con Dell Liên hệ Dell االتصال بـ Dell|

**Dell.com/contactdell**

**Dell.com/regulatory\_compliance**

#### **Regulatory model** Model regulatori | Modelo normativo Model quy định الموديل التنظيمي |

**T17G**

**Regulatory type** Jenis regulatori | Tipo normativo Loại quy định النوع التنظيمي |

**T17G001**

**Computer model** Model komputer | Modelo de equipo Model máy tính موديل الكمبيوتر |

**Latitude 5285 2-in-1**

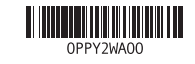

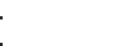

### **Features**

Fitur | Características | Tính năng | الميزات

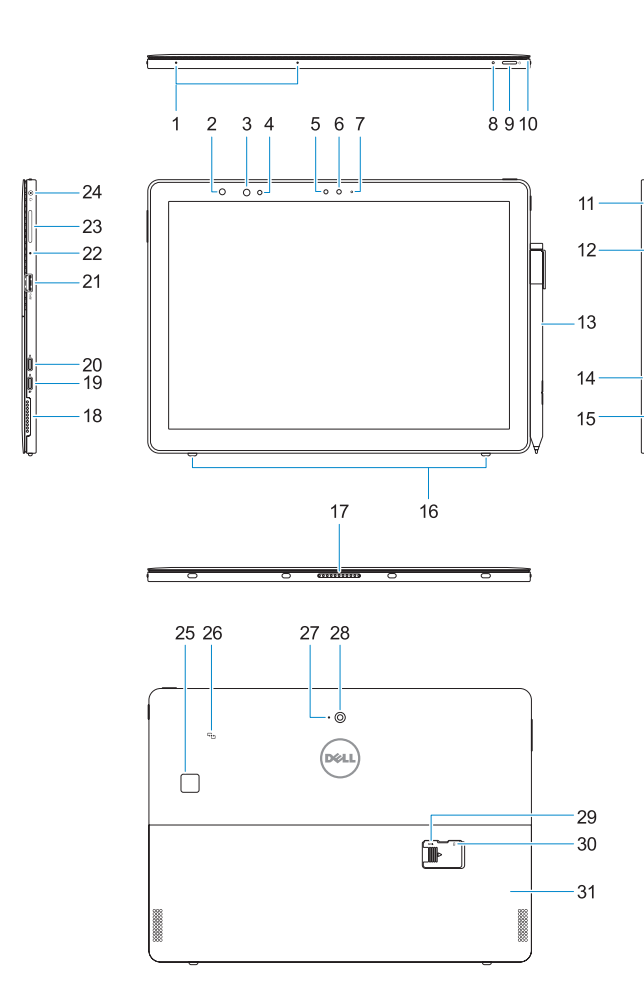

**21.** Puerto USB 3.0 **22.** Micrófono

**29.** Ranura para tarietas microSD (debajo del soporte)

**23.** Nút tăng/giảm âm lượng **24.** Giắc kết hợp tai nghe/micrô **25.** Đầu đọc dấu vân tay (tùy chọn)

- **17.** Patas Pogo
- 

- **19.** DisplayPort a través de USB Tipo C/ Puerto de carga
- **20.** DisplayPort a través de USB Tipo C
- **1.** Micrófonos
- **2.** Indicador luminoso de estado de la **18.** Altavoz cámara de infrarrojos (IR) (opcional)
- **3.** Cámara de infrarrojos (opcional)
- **4.** Emisor de infrarrojos (opcional)
- **5.** Sensor de luz ambiente
- **6.** Cámara frontal
- **7.** Indicador luminoso de estado de la cámara frontal
- **8.** LED de carga de la batería
- **9.** Botón de encendido
- **10.** Pata de sujeción para el cordón del lápiz **26.** NFC (opcional)
- **11.** Botón de inicio de Windows
- 12. Lector de tarietas inteligentes (opcional)
- **13.** Active Pen (de venta por separado)
- **14.** Ranura para bloqueo Noble Wedge **30.** Ranura opcional para tarjetas
- **15.** Altavoz
- **16.** Ganchos de liberación automática del soporte
- **1.** Micrô
- **2.** Đèn trạng thái camera hồng ngoại **19.** DisplayPort qua cổng USB Type-C/ (IR) (tùy chọn)
- **3.** Camera IR (tùy chon)
- **4.** Bộ phát IR (tùy chon)
- **5.** Cảm biến ánh sáng xung quanh
- **6.** Camera trước
- **7.** Đèn trạng thái camera trước
- **8.** Đèn LED lượng pin
- **9.** Nút nguồn
- **10.** Chốt nối dây buộc bút cảm ứng
- **11.** Nút Home Windows
- **12.** Đầu đọc thẻ thông minh (tùy chọn) **29.** Khe cắm thẻ microSD
- **13.** Bút Active Pen (bán riêng)
- **14.** Khe gắn khóa chêm Noble
- **15.** Loa
- **16.** Chốt tự nhả chân đế
- **17.** Chân kết nối
- **1.** Microphones
- **2.** Infrared (IR) camera status light (optional)
- **3.** IR camera (optional)
- **4.** IR emitter (optional)
- **5.** Ambient light sensor
- **6.** Front camera
- **7.** Front camera status light
- **8.** Battery charge LED
- **9.** Power button
- **10.** Tether pin for stylus lanyard
- **11.** Windows home button
- **12.** Smart card reader (optional)
- **13.** Active Pen (sold separately)
- **14.** Noble Wedge lock slot
- **15.** Speaker
- **16.** Kickstand auto-release pegs
- **1.** Mikrofon
- **2.** Lampu status kamera inframerah (IR) **19.** DisplayPort melalui over USB Tipe-C/ (opsional)
- **3.** Kamera IR (opsional)
- **4.** Pemancar IR (opsional)
- **5.** Sensor cahaya sekitar
- **6.** Kamera depan
- **7.** Lampu status kamera depan
- **8.** LED pengisian daya baterai
- **9.** Tombol daya
- **10.** Pin penambat untuk tali stylus
- **11.** Tombol beranda Windows
- **12.** Pembaca kartu pintar (opsional)
- **13.** Active Pen (dijual terpisah)
- **14.** Slot kunci Noble Wedge
- **15.** Speaker
- **16.** Pasak pelepasan otomatis penyangga
- **17.** Pin Pogo

**23.** Botón de subir/bajar volumen **24.** Conector combinado para auriculares/micrófono **25.** Lector de huellas dactilares (opcional)

**27.** Micrófono posterior **28.** Cámara posterior

micro-SIM (debajo del soporte)

**31.** Soporte

- **17.** Pogo pins
- **18.** Speaker **19.** DisplayPort over USB Type-C/
- Charging port **20.** DisplayPort over USB Type-C
- **21.** USB 3.0 port
- **22.** Microphone
- 23. Volume up/down button
- 24. Headset/microphone combo jack
- **25.** Touch fingerprint reader (optional)
- **26.** NFC (optional)
- **27.** Rear microphone
- **28.** Rear camera
- **29.** microSD card slot (under kickstand) **30.** optional micro-SIM card slot (under kickstand)
- **31.** Kickstand
- **18.** Speaker
- 
- Port pengisian daya **20.** DisplayPort melalui USB Tipe-C
- **21.** Port USB 3.0
- **22.** Mikrofon
- 23. Tombol Perbesar/perkecil volume
- **24.** Jack kombinasi headset/mikrofon 25. Pembaca sidik jari layar sentuh
- (opsional)
- **26.** NFC (opsional)
- **27.** Mikrofon belakang
- **28.** Kamera belakang **29.** Slot kartu microSD
- (di bawah penyangga)
	- **30.** Slot kartu SIM-mikro opsional (di bawah penyangga)
	- **31.** Penyangga

Pasang penyangga | Instalación del soporte Sử dụng chân đế | الحاجز ابسط

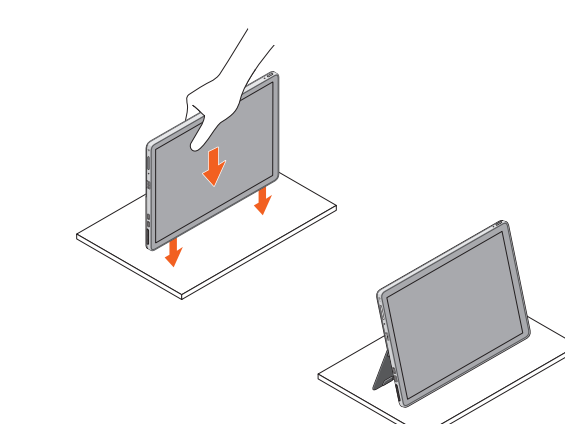

**18.** Loa

cổng sạc

**Ubuntu** On the desktop, click <sup>10</sup> → **About This Computer**. 在筆記型電腦上,按一下■ → 關於這台電腦。

**20.** DisplayPort qua cổng USB Type-C

**21.** Cổng USB 3.0 **22.** Micrô

**26.** NFC (tùy chọn) **27.** Micrô sau **28.** Camera sau

(dưới chân đế)

(dưới chân đế) **31.** Chân đế

**30.** Khe cắm thẻ micro-SIM tùy chọn

**.** الميكروفونات **1**

**.** مصباح حالة الكاميرا العاملة باألشعة تحت **2** الحمراء (IR) (اختياري) **.** الكاميرا العاملة باألشعة تحت الحمراء (IR ( **3**

(اختياري)

**.** جهاز بث األشعة تحت الحمراء (IR ( **4**

(اختياري) **.** مستشعر الضوء المحيط **5 .** الكاميرا األمامية **6 .** مصباح حالة الكاميرا األمامية **7 .** مؤشر LED لشحن البطارية **8**

**.** زر التشغيل **9 .10** سن ربط شريط القلم **.11** زر شاشة Windows الرئيسية **.12** قارئ البطاقة الذكية (اختياري) **.13** ُ القلم النشط (يباع بشكل منفصل) **.14** فتحة قفل Wedge Noble **.15** مكبر الصوت

**.16** أوتاد التحرير التلقائي للحاجز

- **.17** سنون زنبركية (Pogo(
- **.18** مكبر الصوت / **.19** منفذ DisplayPort عبر USB من النوع C منفذ الشحن
- **.20** منفذ DisplayPort عبر USB من النوع C
	- **.21** منفذ 3.0 USB
	- **.22** الميكروفون
	- **.23** زر رفع/خفض مستوى الصوت
	- **.24** قابس متعدد الوظائف لسماعة الرأس/ الميكروفون
- **.25** قارئ بصمة إصبع اللمس (اختياري)
- **.26** االتصال قريب المدى (NFC) (اختياري)
	- **.27** الميكروفون الخلفي
	- **.28** الكاميرا الخلفية
- **.29** فتحة بطاقة microSD) أسفل الحاجز)
- **.30** فتحة بطاقة SIM-micro اختيارية
	- (أسفل الحاجز)
		- **.31** الحاجز

### **MCMC certification mark | MCMC 認證標誌**

### **Deploy kickstand**

#### **Windows**

In Windows Search, type System. In the search results, click System [N] 在 Windows 搜尋列中輸入「系統」。在搜尋結果中按一下**系統『文**』。

.